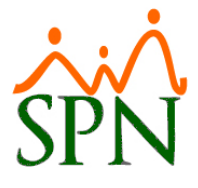

## **Resumen de Acciones de Personal:**

El objetivo de esta opción es mostrar un resumen de la cantidad de acciones de personal por Clase de Acción, Tipo de Acción y Motivo Acción.

No es un reporte individual, sino que se presenta en la parte final del reporte habitual de Acciones de Personal.

Para generarlo deben ir a la opción "Consultar Acciones de Personal" del menú "Acción Personal" del módulo "Personal".

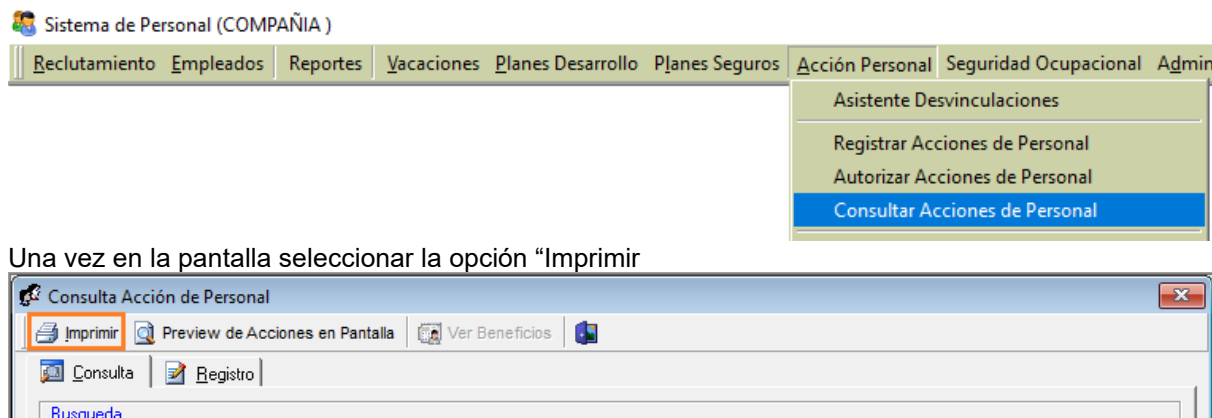

## y se presentará la siguiente pantalla de criterios:

╗┓

 $\mathbf{r}$  and  $\mathbf{r}$  and  $\mathbf{r}$ 

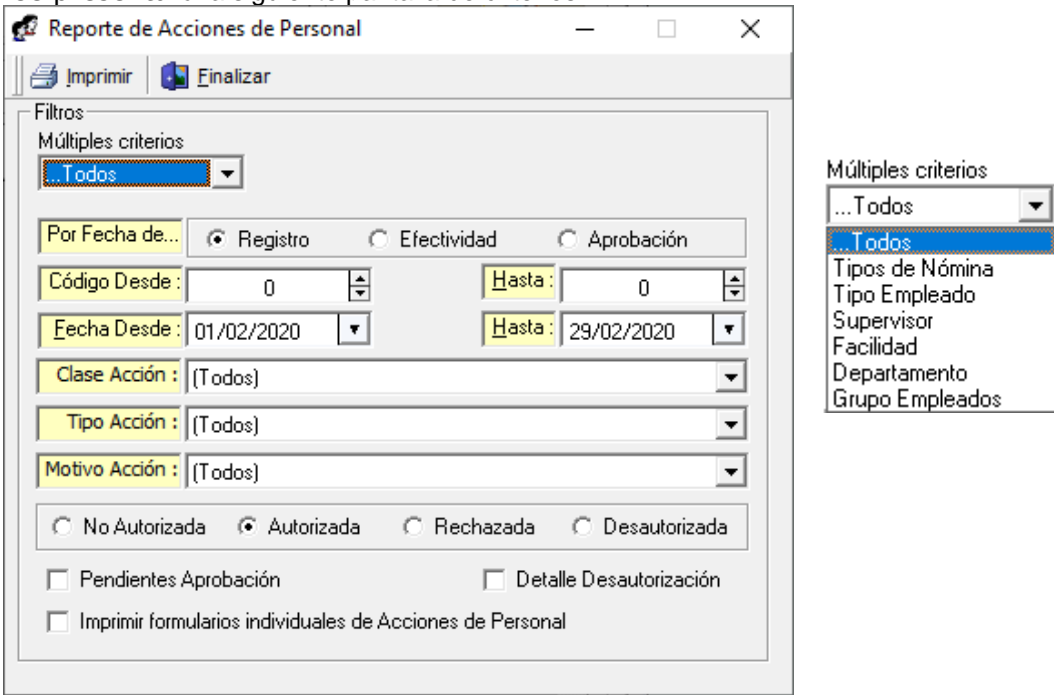

Al presionar "Imprimir" se genera un reporte de acciones de personal que al final tiene un resumen. Ver en siguiente página.

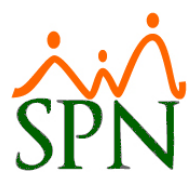

I

## **Reporte Resumido**

| <b>Clase de Acción</b> | Tipo de Acción         | Motivo de Acción                        |
|------------------------|------------------------|-----------------------------------------|
| Entrada (7)            |                        |                                         |
|                        | Incorporación (5)      |                                         |
|                        |                        | Nuevo Ingreso (5)                       |
|                        | Reincorporación (2)    |                                         |
|                        |                        | Nuevo Ingreso (2)                       |
| Salida (3)             |                        |                                         |
|                        |                        | Desahucio Ejercido por el Empleador (2) |
|                        |                        | Despido (1)                             |
|                        |                        | Desahucio (1)                           |
|                        | Dimisión (1)           |                                         |
|                        |                        | Dimisión (1)                            |
| Movimiento (4)         |                        |                                         |
|                        | Promoción (4)          |                                         |
|                        |                        | Promocion (3)                           |
|                        |                        | Cambio de posicion (1)                  |
| Salario (38)           |                        |                                         |
|                        | Aumento de Sueldo (38) |                                         |
|                        |                        | (11)                                    |
|                        |                        | Aumento salario (7)                     |
|                        |                        | Ajuste por Inflación (19)               |
|                        |                        | Aumento Salario Mínimo (1)              |

**Total Acciones de Personal: 52**